# **Multibanco - Intégration**

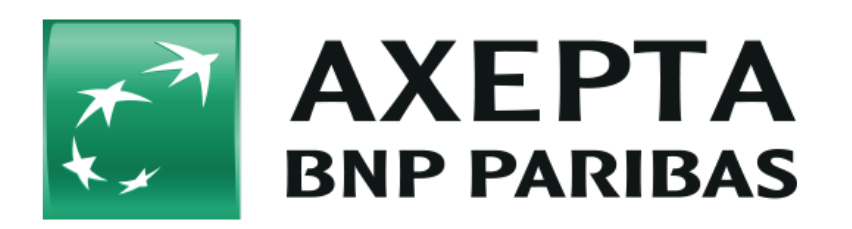

#### **Table des matières**

- [Multibanco](#page-0-0)
	- <sup>o</sup> [Informations générales sur Multibanco](#page-0-1)
	- <sup>o</sup> [Schéma de déroulement du processus](#page-0-2)
- [Interface plateforme de paiement](#page-1-0)
	- o [Paiement avec Multibanco via l'interface de formulaire de la plateforme de paiement](#page-1-1)

## <span id="page-0-0"></span>**Multibanco**

<span id="page-0-1"></span>Informations générales sur Multibanco

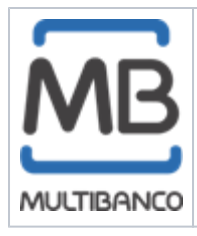

Multibanco est un mode de paiement au Portugal selon lequel l'acheteur peut choisir entre un virement en ligne et un paiement comptant. Dans le premier cas, l'acheteur entre ses détails pour Multibanco et le commerçant reçoit une confirmation du paiement. En alternative, l'acheteur peut payer comptant auprès d'une banque ou d'un distributeur automatique de billets. Le commerçant bénéficie d'une garantie de paiement par le système.

### Schéma de déroulement du processus

<span id="page-0-2"></span>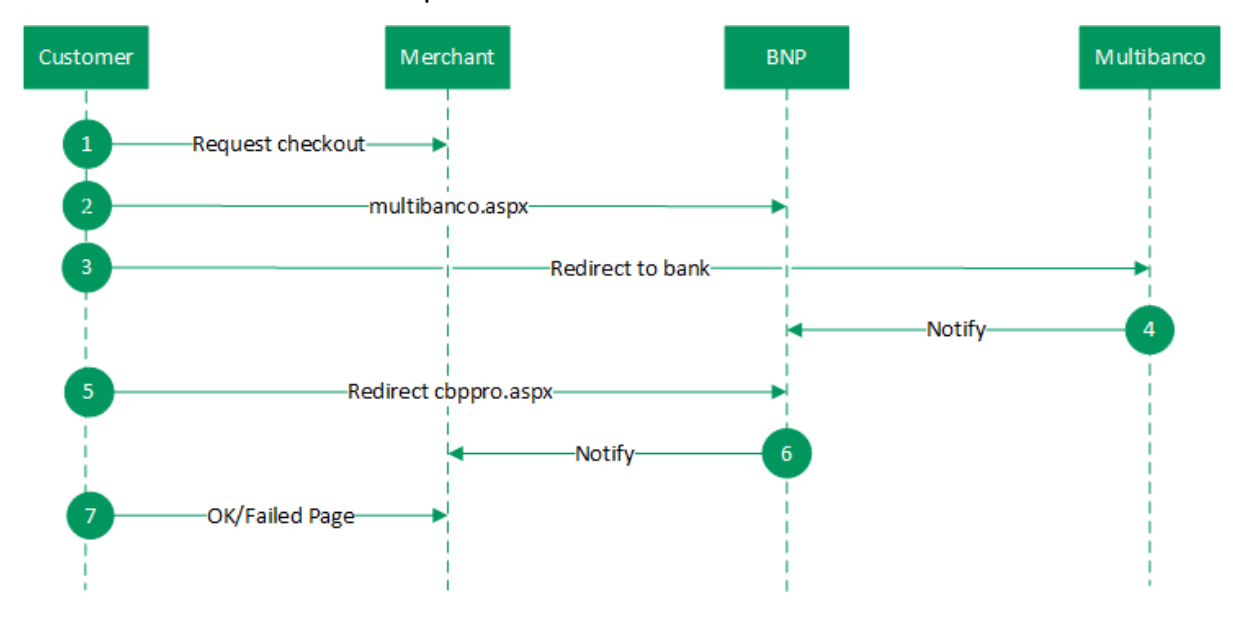

## <span id="page-1-0"></span>**Interface plateforme de paiement**

Formats des données :

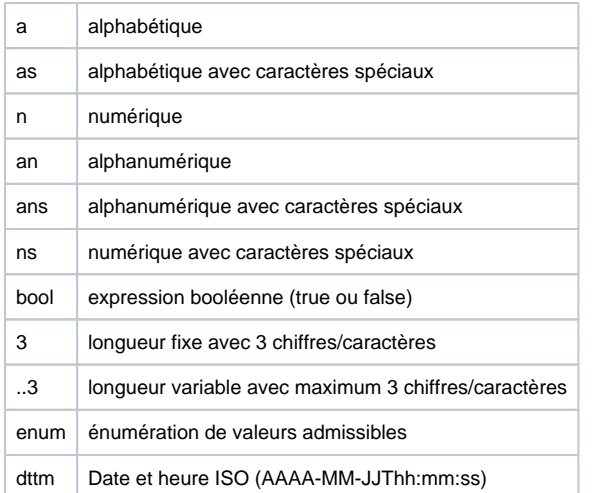

#### Abréviations :

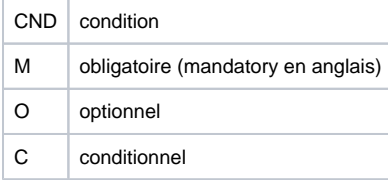

Remarque : Veuillez noter que les noms des paramètres peuvent être en majuscules ou en minuscules.

### <span id="page-1-1"></span>Paiement avec Multibanco via l'interface de formulaire de la plateforme de paiement

Multibanco propose deux modes d'intégration du commerçant avec la plateforme de paiement. Selon le mode choisi par le commerçant, pour la seconde solution, le commerçant doit informer BNP afin d'effectuer la configuration adaptée. Première option sélectionnée par défaut : une fois le mode de paiement Multibanco choisi, le client est redirigé vers une page d'accueil prédéfinie qui affiche les informations pertinentes telles que le montant, l'identifiant de la société et la référence à saisir sur son portail de banque en ligne ou sur un GAB. Seconde option : une fois le mode de paiement choisi, le commerçant reçoit une réponse directe à la demande avec la plateforme de paiement. Il doit afficher les informations qu'il reçoit dans la réponse sur sa page d'accueil dont la conception correspond à l'agencement de sa boutique. Dans la réponse pour la seconde option, la plateforme de paiement envoie au commerçant les deux paramètres supplémentaires CompanyID et Référence.

Pour procéder à un paiement Multibanco à l'aide d'un formulaire de la plateforme de paiement, appelez l'adresse URL ci-dessous :

<https://paymentpage.axepta.bnpparibas/multibanco.aspx>

**Remarque :** Pour des raisons de sécurité, plateforme de paiement rejette toutes les demandes de paiement contenant des erreurs de formatage. Veuillez par conséquent utiliser le type de données correct pour chaque paramètre.

Le tableau ci-dessous décrit les paramètres de demande de paiement chiffrés :

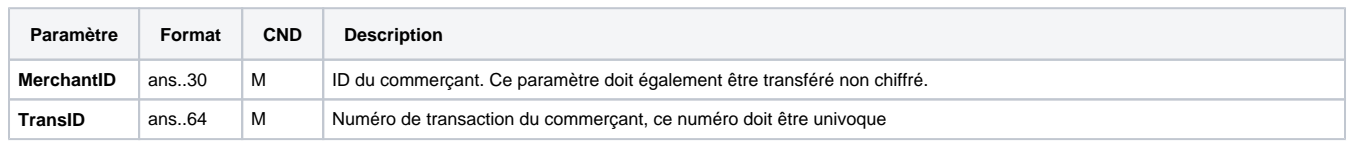

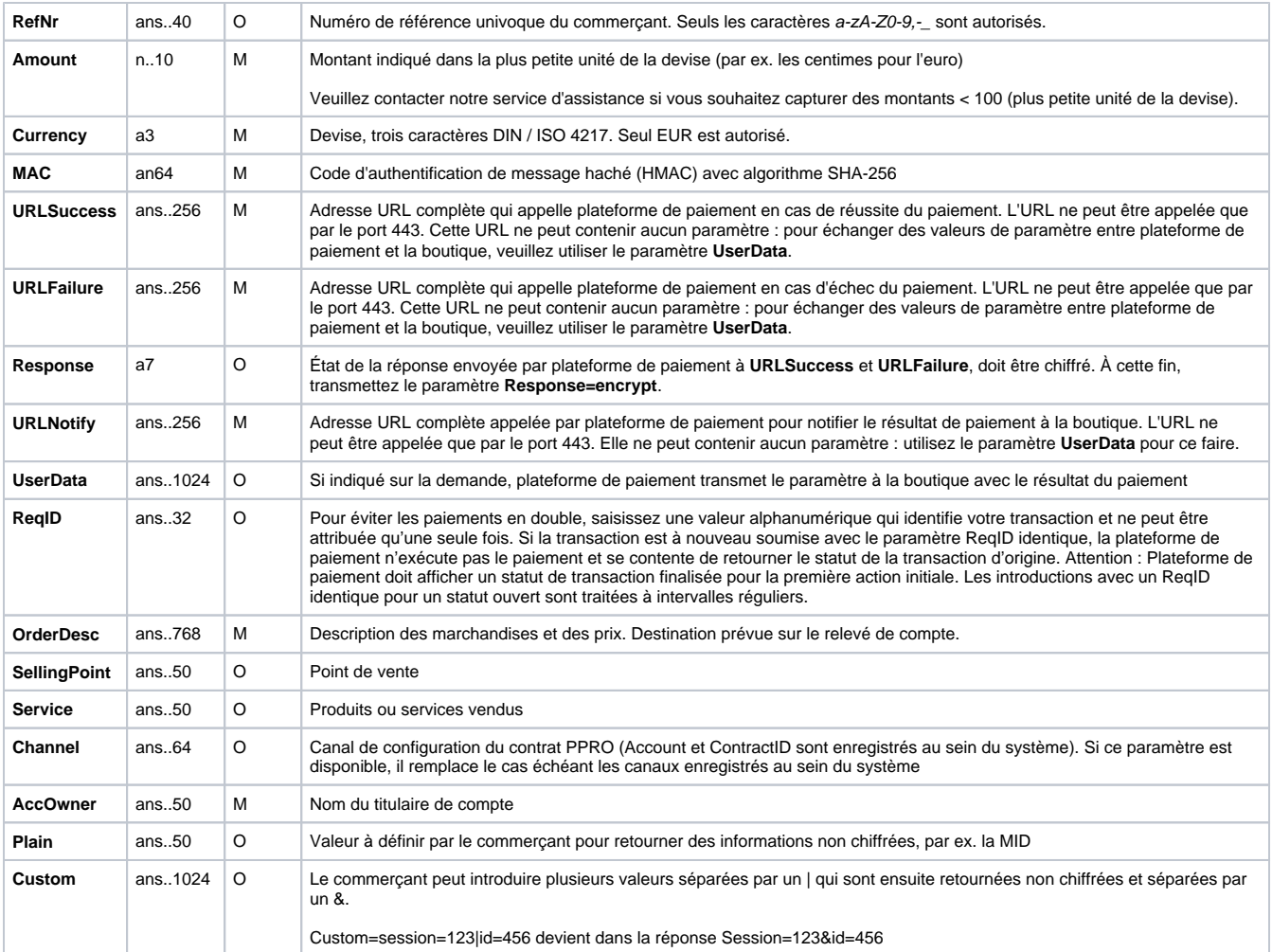

Paramètres pour les paiements avec Multibanco

Le tableau suivant décrit les paramètres de réponse que plateforme de paiement transmet à **URLSuccess** ou **URLFailure** et **URLNotify**. Si vous avez spécifié le paramètre **Response=encrypt**, les paramètres suivants sont transmis à votre système avec chiffrement Blowfish :

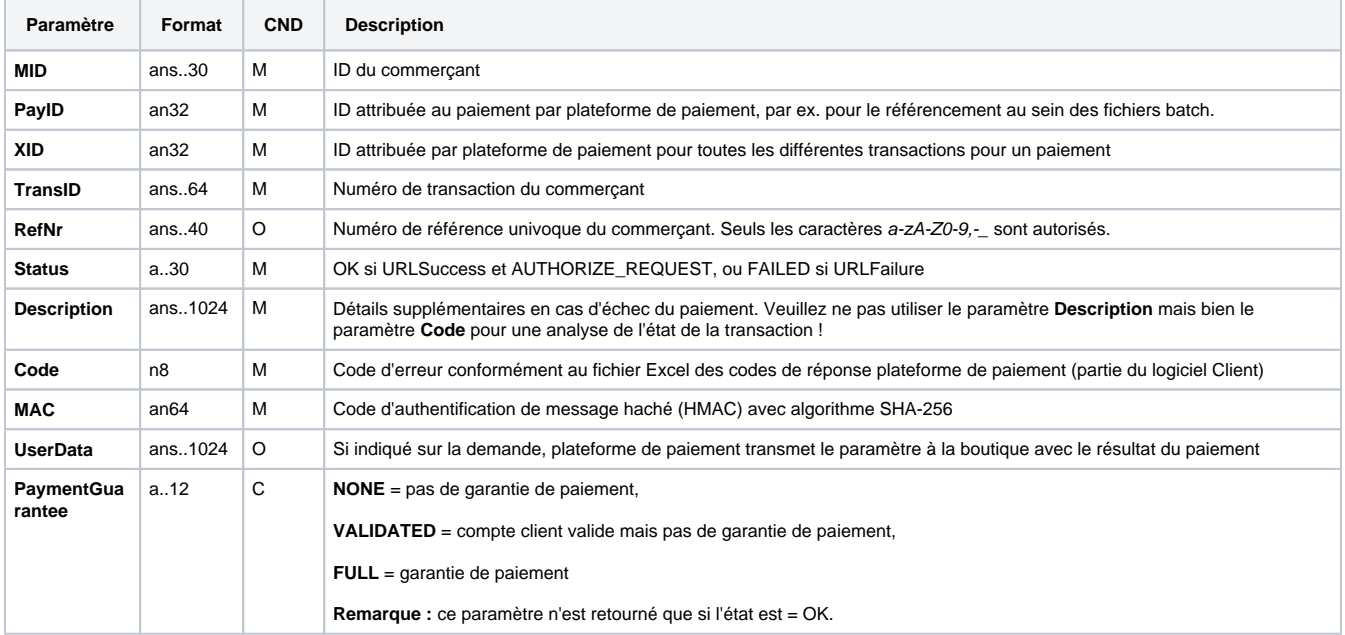

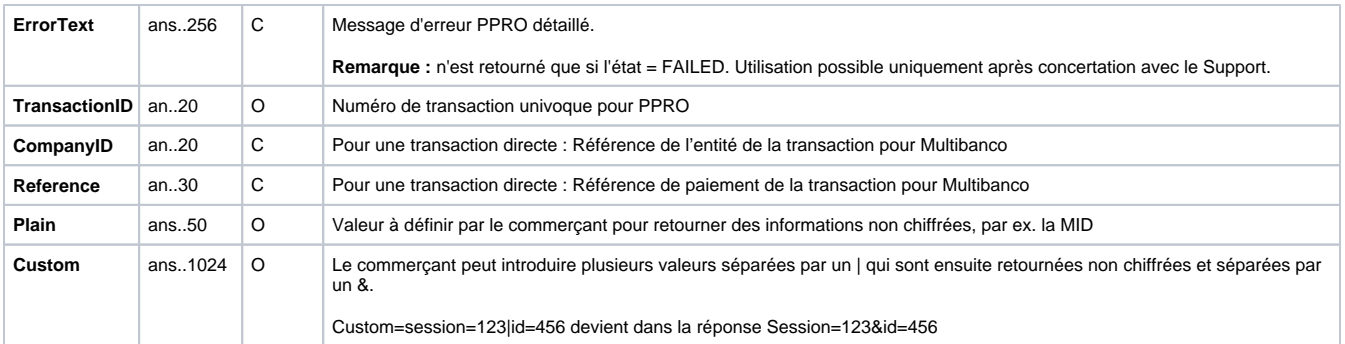

Paramètres de retour pour URLSuccess, URLFailure et URLNotify avec Multibanco